Programme python

# SPDX-FileCopyrightText: 2021 ladyada for Adafruit Industries # SPDX-License-Identifier: MIT

# Basic example for using the BLE Connect UART # To use, start this program, and start the Adafruit Bluefruit LE Connect app. # Connect, and then select UART. Any text received FROM the connected device # will be displayed. Periodically, text is sent TO the connected device.

# Programme de commande lecture et Ecriture par le Bluetooth # Modifier le 8/03/2023 par P Mathieu

import board import \_bleio import digitalio from adafruit\_ble import BLERadio from adafruit\_ble.advertising.standard import ProvideServicesAdvertisement from adafruit\_ble.services.nordic import UARTService

led = digitalio.DigitalInOut(board.D2) led.direction = digitalio.Direction.OUTPUT

```
from adafruit_airlift.esp32 import ESP32
\text{esp32} = \text{ESP32}() # DEFAULT
```

```
adapter = esp32.start_bluetooth()
```

```
ble = BLERadio(adapter)
uart = UARTService()
advertisement = ProvideServicesAdvertisement(uart)
```

```
#_bleio.set_adapter(adapter)
#print(_bleio.adapter.address) # affiche adresse MAC
def commande_moteur():
   pass
```

```
def commande_servo():
   pass
```
def lecture\_capteurs(): return "45,45.3,70" # valeur provisoir pour test

while True: ble.start\_advertising(advertisement) print("Attente de connexion") while not ble.connected: pass print("La Connexion est active") while ble.connected: # Returns b'' if nothing was read.

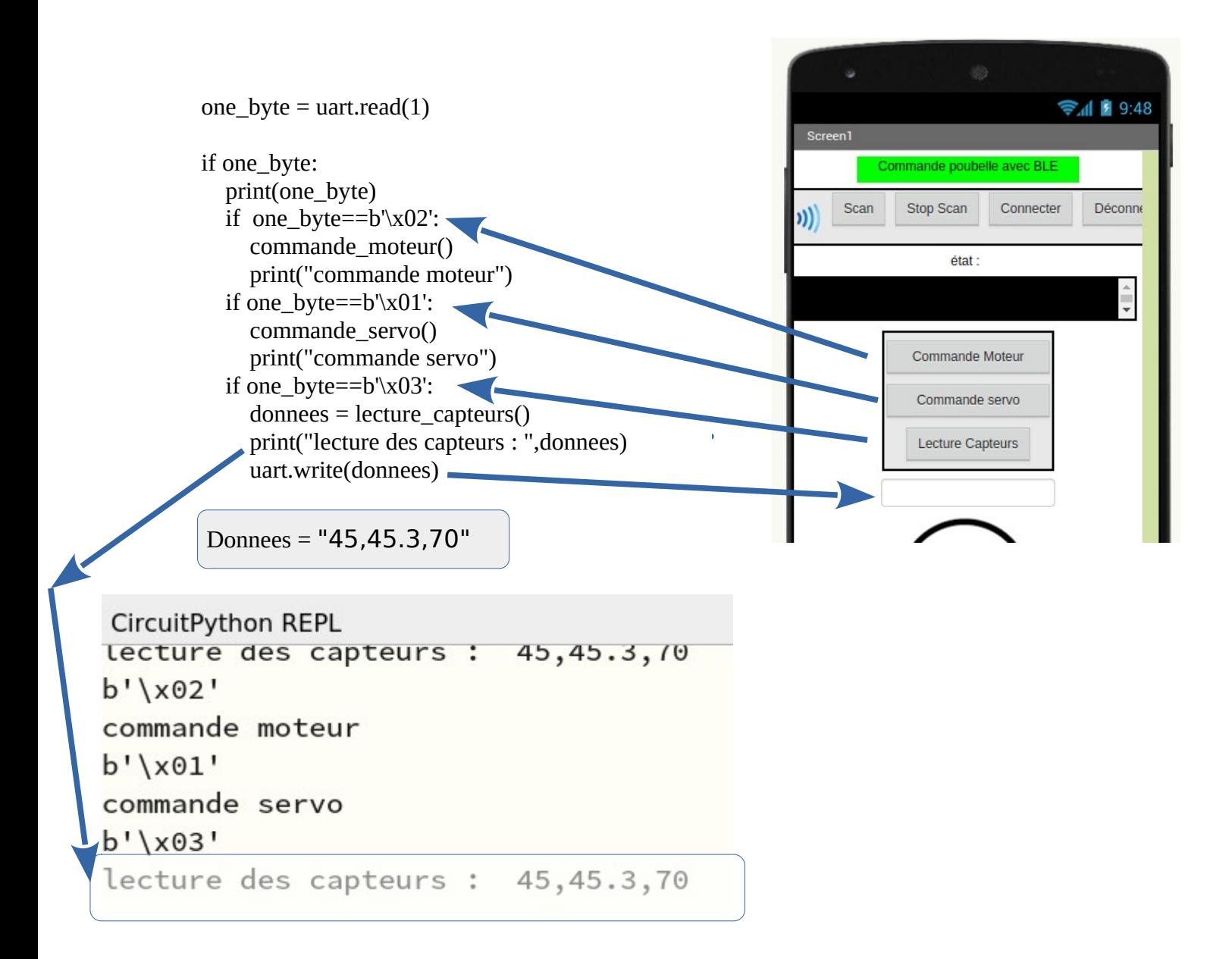